## ИНСТРУКЦИЯ

По подаче заявления о переводах и восстановлении через Личный кабинет поступающего

1. Зарегистрироваться в Личном кабинете.

 $\sim$   $\sqrt{29.06000}$ 

**Contract Contract Contract** 

2. Заполнить анкету.

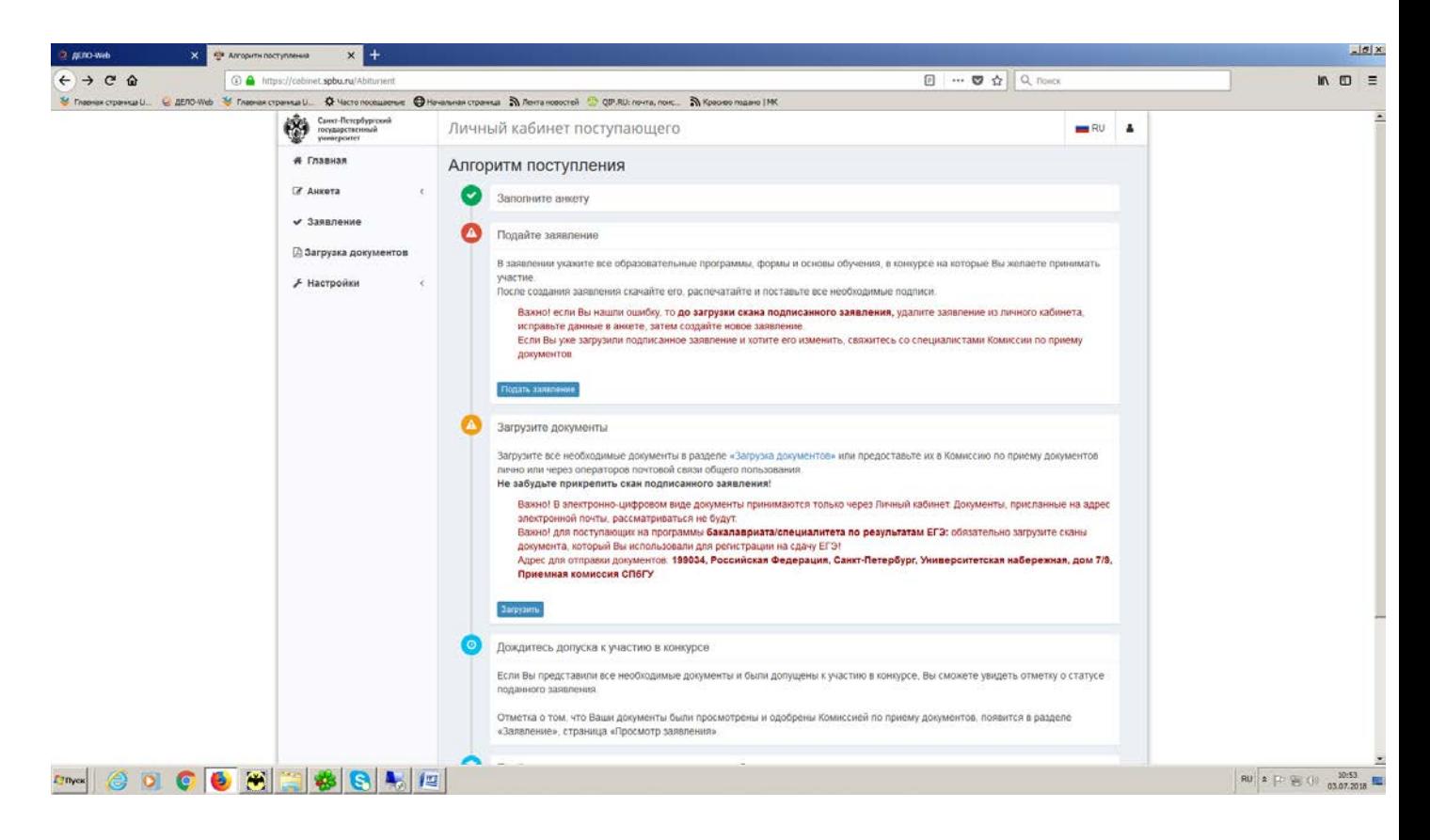

3. В разделе «Образование» в Анкете заполнить все графы про ВУЗ, аттестат не указывать

 $\sqrt{1}$ 

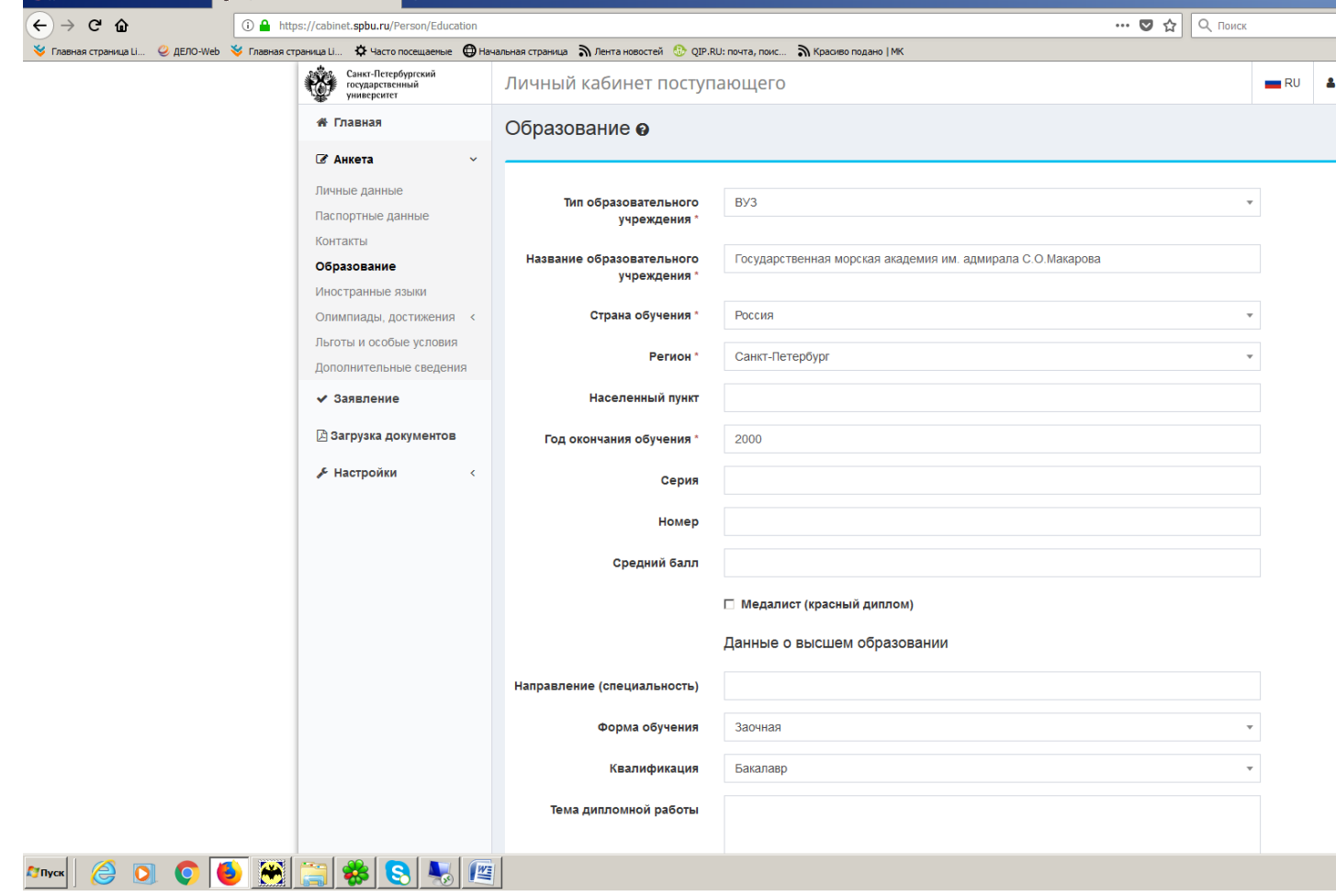

4. После правильно заполненной анкеты появляется возможность подать необходимое заявление

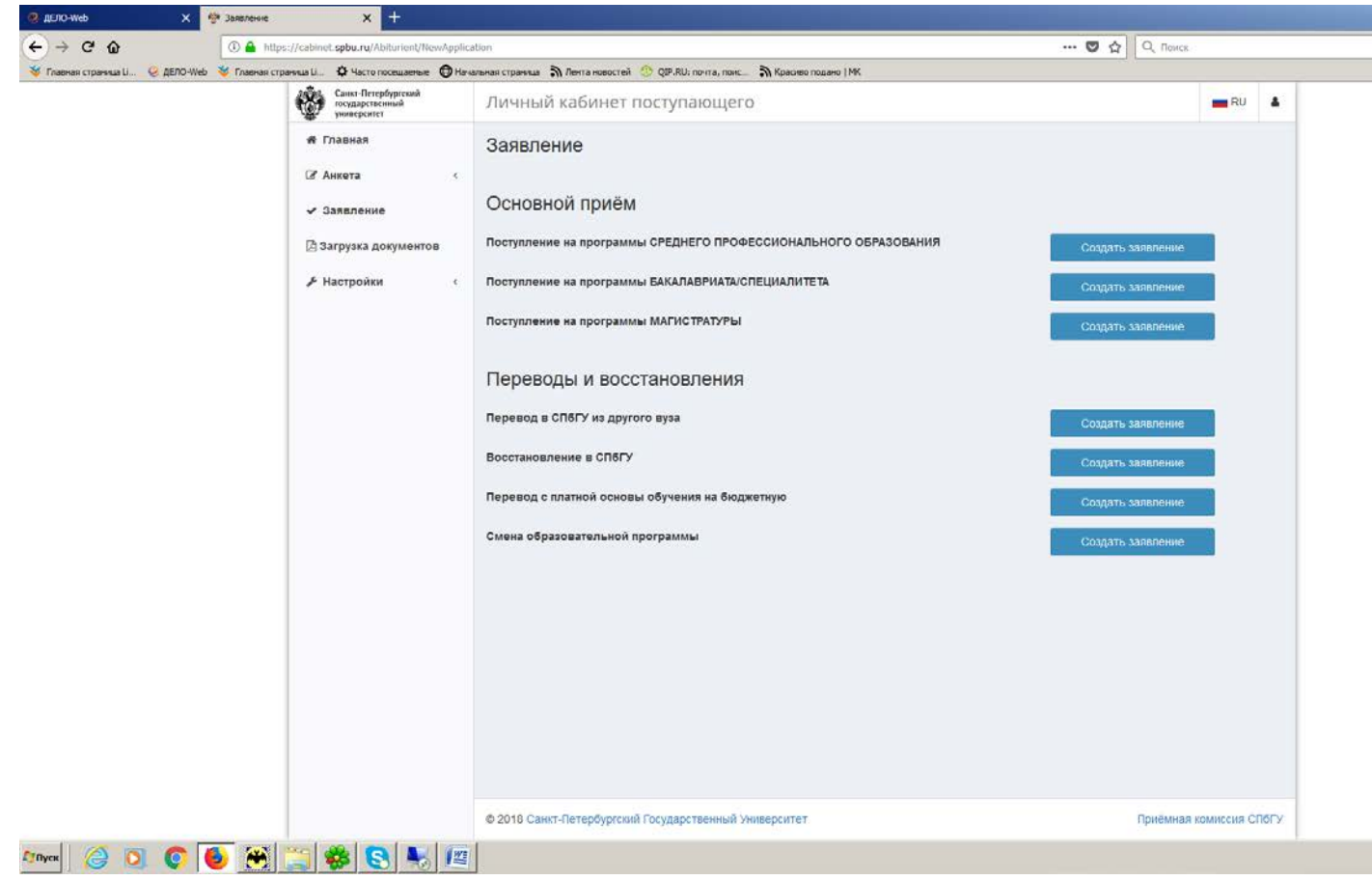

5. Если Вы не можете подать заявление через Личный кабинет , то а).в разделе Анкета – «Образование» не указан ВУЗ в). в разделе Анкета – «Образование» ВУЗ указан не на первом месте.